# make

Lecture 22 Class 24 of 28 | April 13th 2023 | COMP 211-002 | Joshua Bakita

### Welcome!

#### Today:

 $\rightarrow$  More on make

Logistics:

- $\rightarrow$  Final exam exceptions: <https://eef.oasis.unc.edu/>
- $\rightarrow$  For regrade rqs., prefer Gradescope or Pizza
- → Research opportunity if you get an A/A-

*vim recognizes* make *as a command, so you can just type* :make *from normal mode to rebuild your program (assuming you have a Makefile)* 

Picking up from last time...

# Why another layer over gcc?

- $\rightarrow$  Reliability
	- Never delete your source with a mistyped gcc command
	- Never forget to rebuild some part of your program
- - **Makes compilation instructions** as simple as "Download and run make"

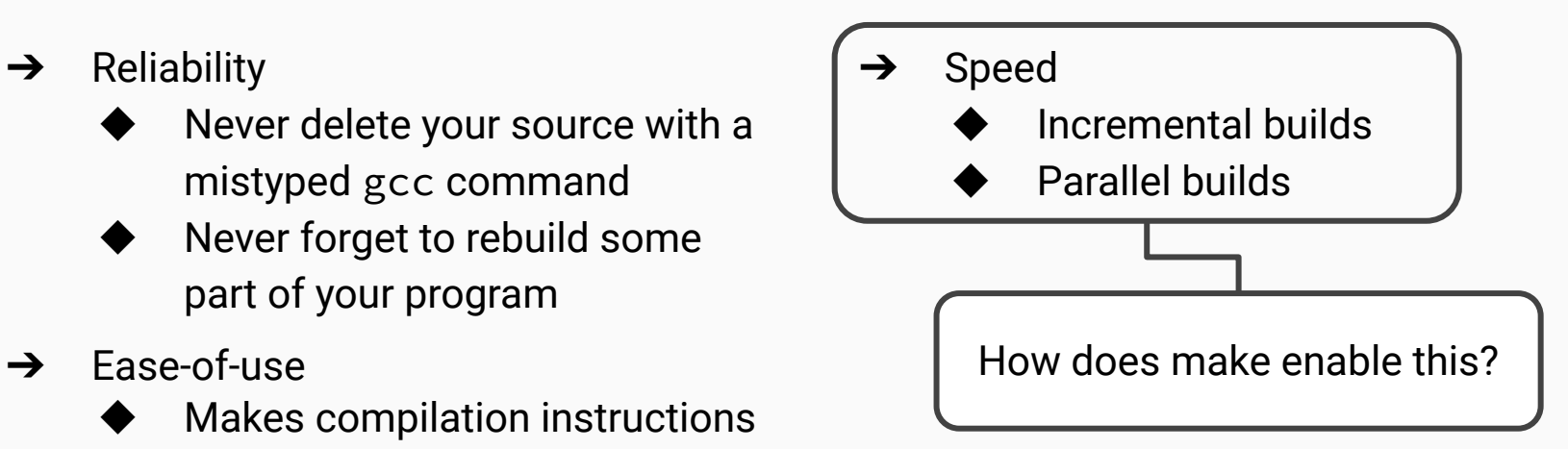

## Terminology Recap

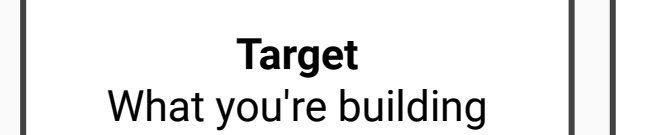

**Prerequisite** What you need to build it **Commands/Recipe** How to build it

#### **Makefile**

The file in which you specify all the above Speed via a Dependency Gra **The make command**

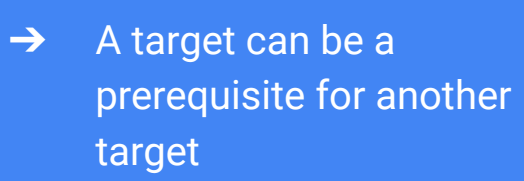

 $\rightarrow$  The combination of targets and prerequisites defines a tree, alternately known as a dependency graph

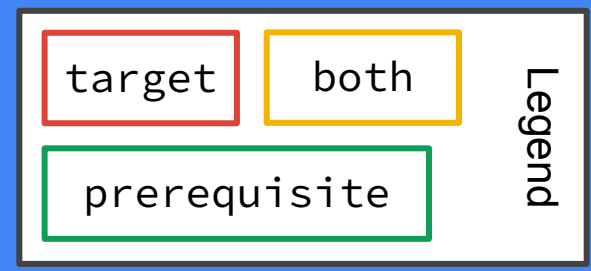

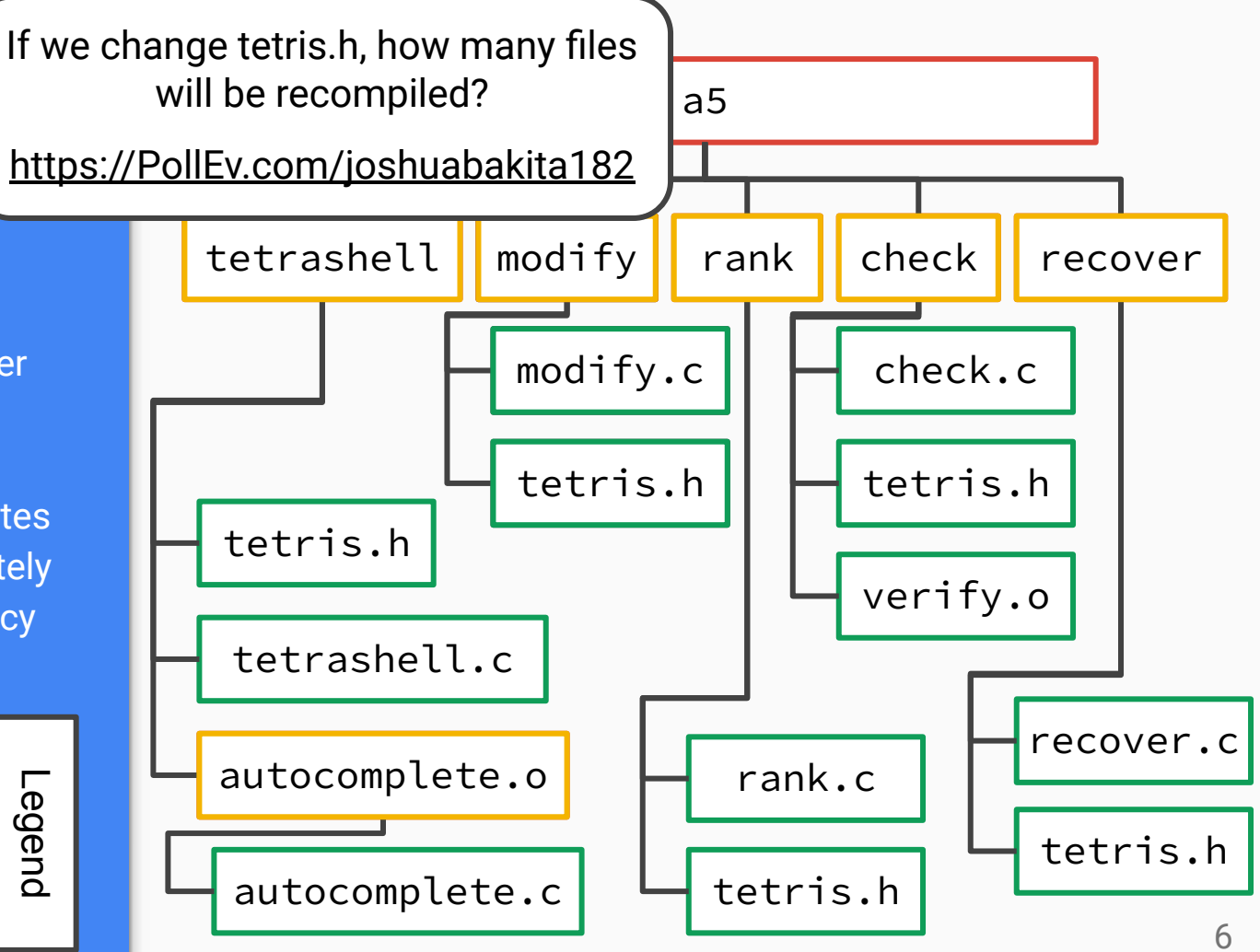

# Let's write a Makefile!

## Advanced Features: Automatic Variables

Repeating filenames, like in this example:

rank: rank.c tetris.h gcc rank.c -o rank

can become annoying and error-prone.

See Sec. 2.2.1 "Automatic Variables" (pg. 16-17) in *Managing Projects with GNU Make* for more details.

*Automatic variables* are created as aliases for the target or prerequisite names. Two useful ones:

- $\rightarrow$  \$@ for the filename of the target
- $\rightarrow$  \$^ for the list of all prerequisites

Integrating this into the example:

rank: rank.c tetris.h gcc  $$^{\wedge}$  -o  $$^{\circ}$ 

## Questions?

Contact: Email: [hacker@unc.edu](mailto:hacker@unc.edu) Twitter: [@JJBakita](https://twitter.com/jjbakita) Web: https://cs.unc.edu/~jbakita

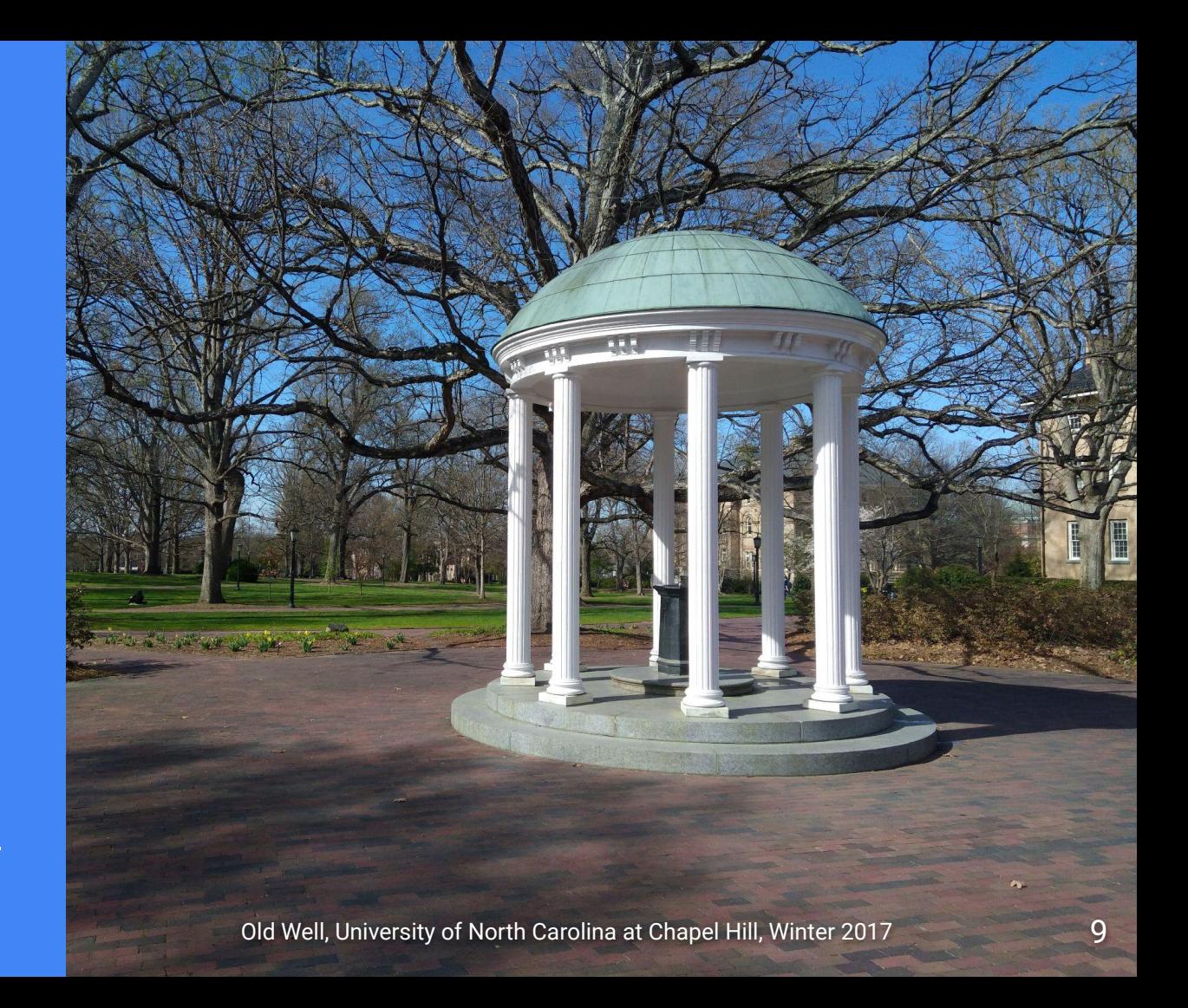